# **CPCat Help**

# Last updated: May 15, 2014

# How to search chemical synonyms with wildcards

- 1. Under "Serach On:" select "Chemical Names"
- 2. Under "Match By:" select "Any"
- 3. In the "Enter Chemical Name:" field enter your search text
- 4. Select the "Search" button
- 5. Select the CASRN for a chemical to view its data

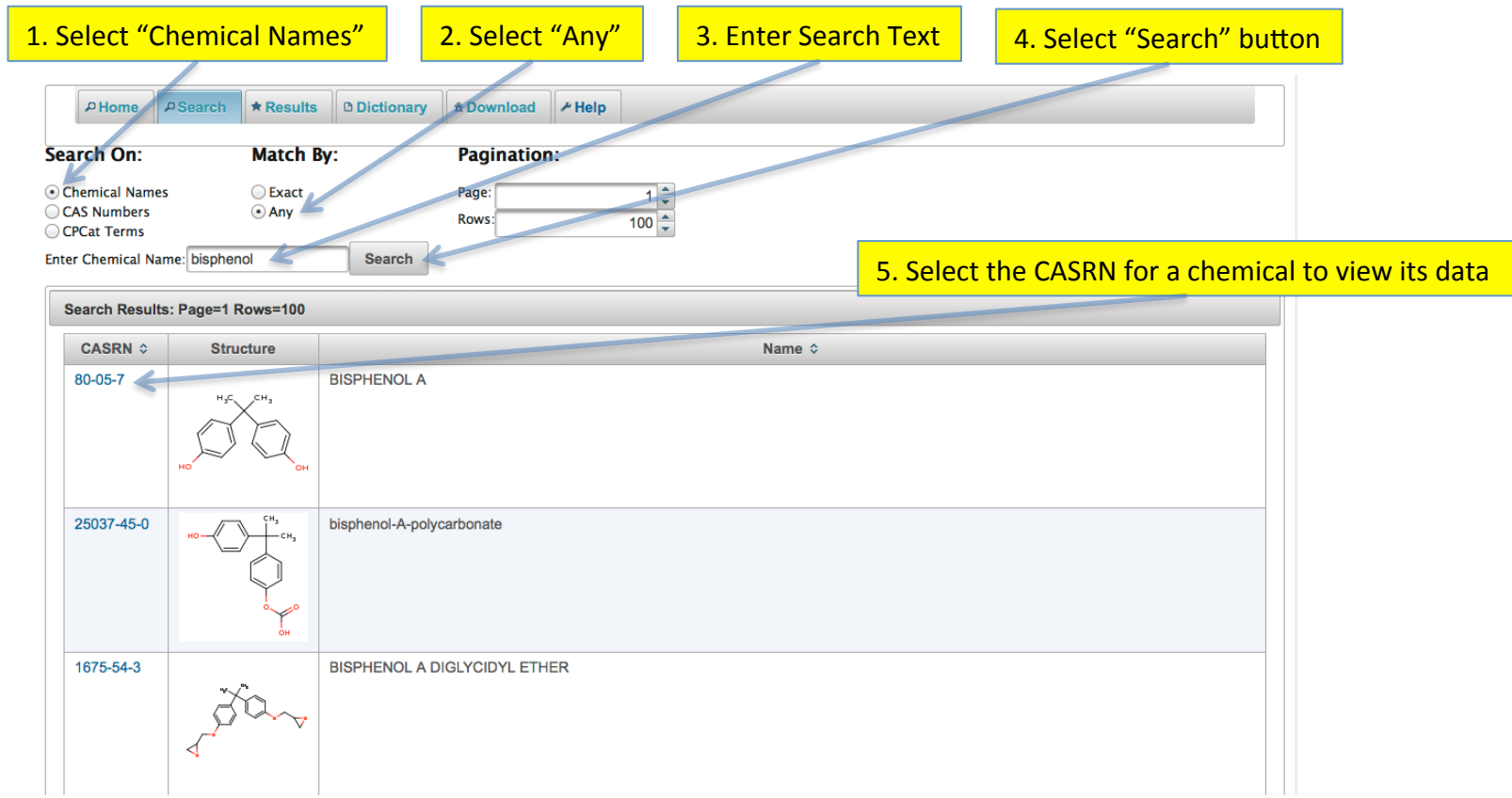

## How to search chemical synonyms for an exact match

- 1. Under "Serach On:" select "Chemical Names"
- 2. Under "Match By:" select "Exact"
- 3. In the "Enter Chemical Name:" field enter your search text. CPCat will suggest possible Matches as you type
- 4. Select desired name from drop down box
- 5. Select the "Search" button

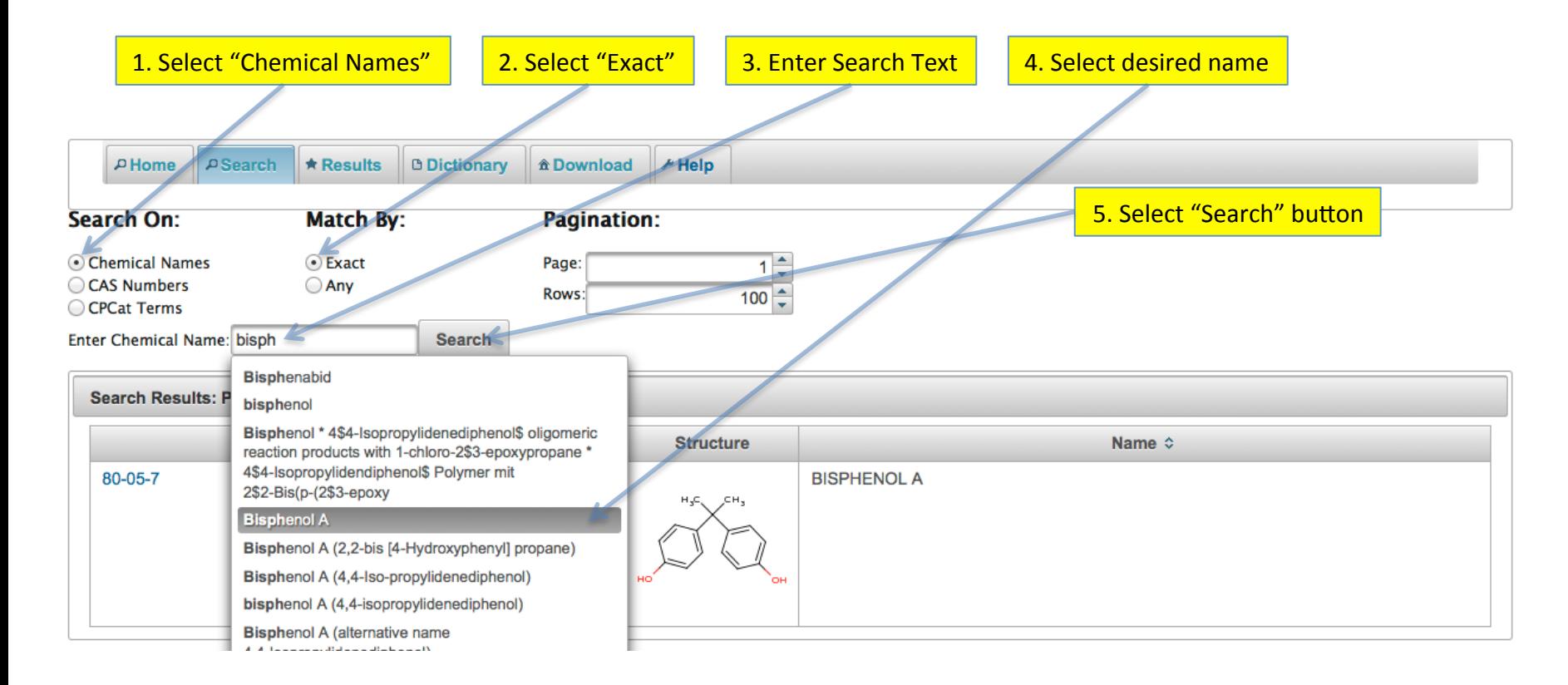

# **How to search chemical CASRNs**

On the CPCat Homepage

- 1. Under "Serach On:" select "CAS Numbers"
- 2. In the "Enter CASRN:" field start entering your CASRN
- 3. Select CASRN from drop down box
- 4. Select the "Search" button

CPCat will suggest possible Matches as you type

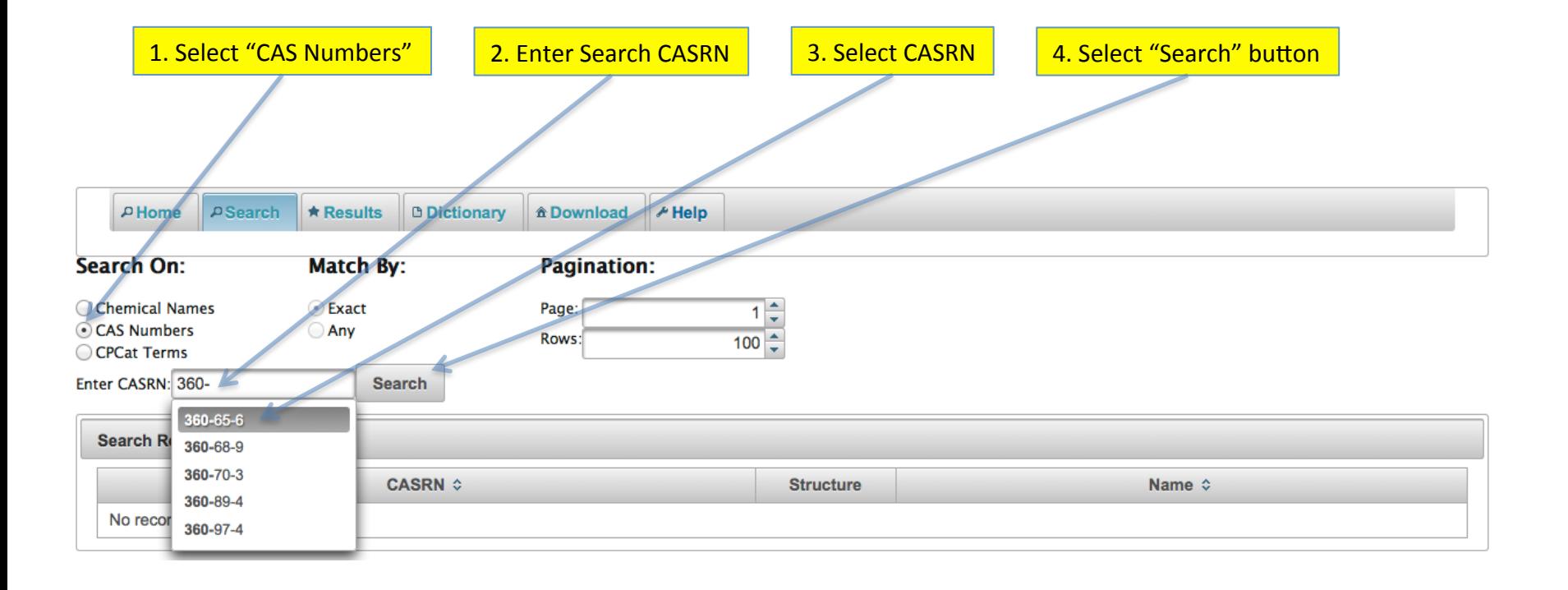

# **How to search CPCat Terms with wildcards**

- 1. Under "Serach On:" select "CPCat Terms"
- 2. Under "Match By:" select "Any"
- 3. In the "Enter CPCat Term:" field enter your search text
- 4. Select the "Search" button
- 5. Select the CASRN for a chemical to view its data

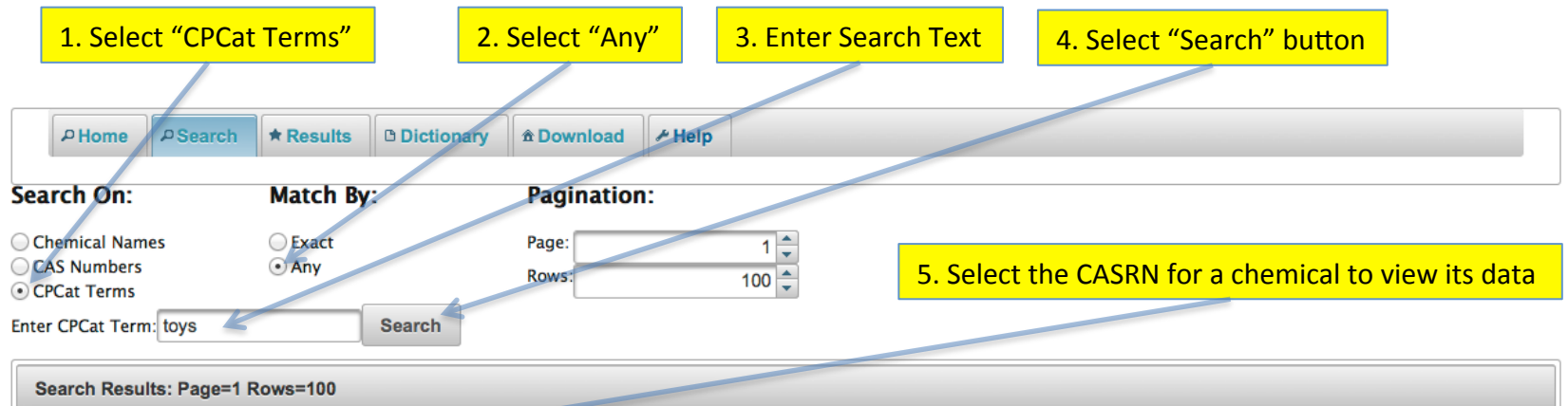

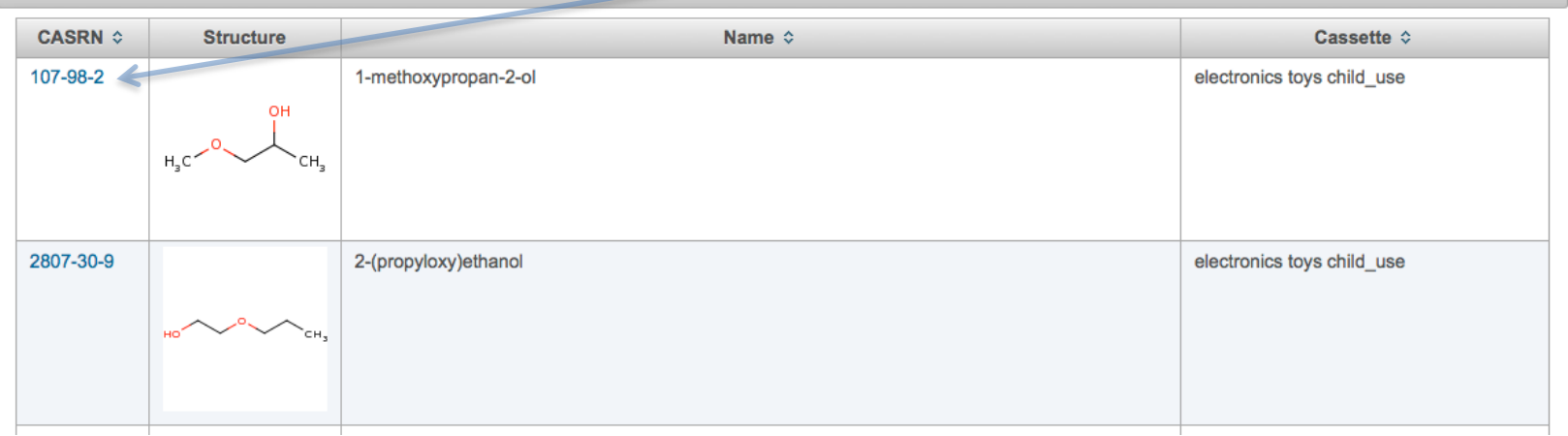

## **How to search CPCat Terms for an exact match**

- 1. Under "Serach On:" select "CPCat Terms"
- 2. Under "Match By:" select "Exact"
- 3. In the "Enter CPCat Term:" field enter your search text. CPCat will suggest possible Matches as you type
- 4. Select desired name from drop down box
- 5. Select the "Search" button

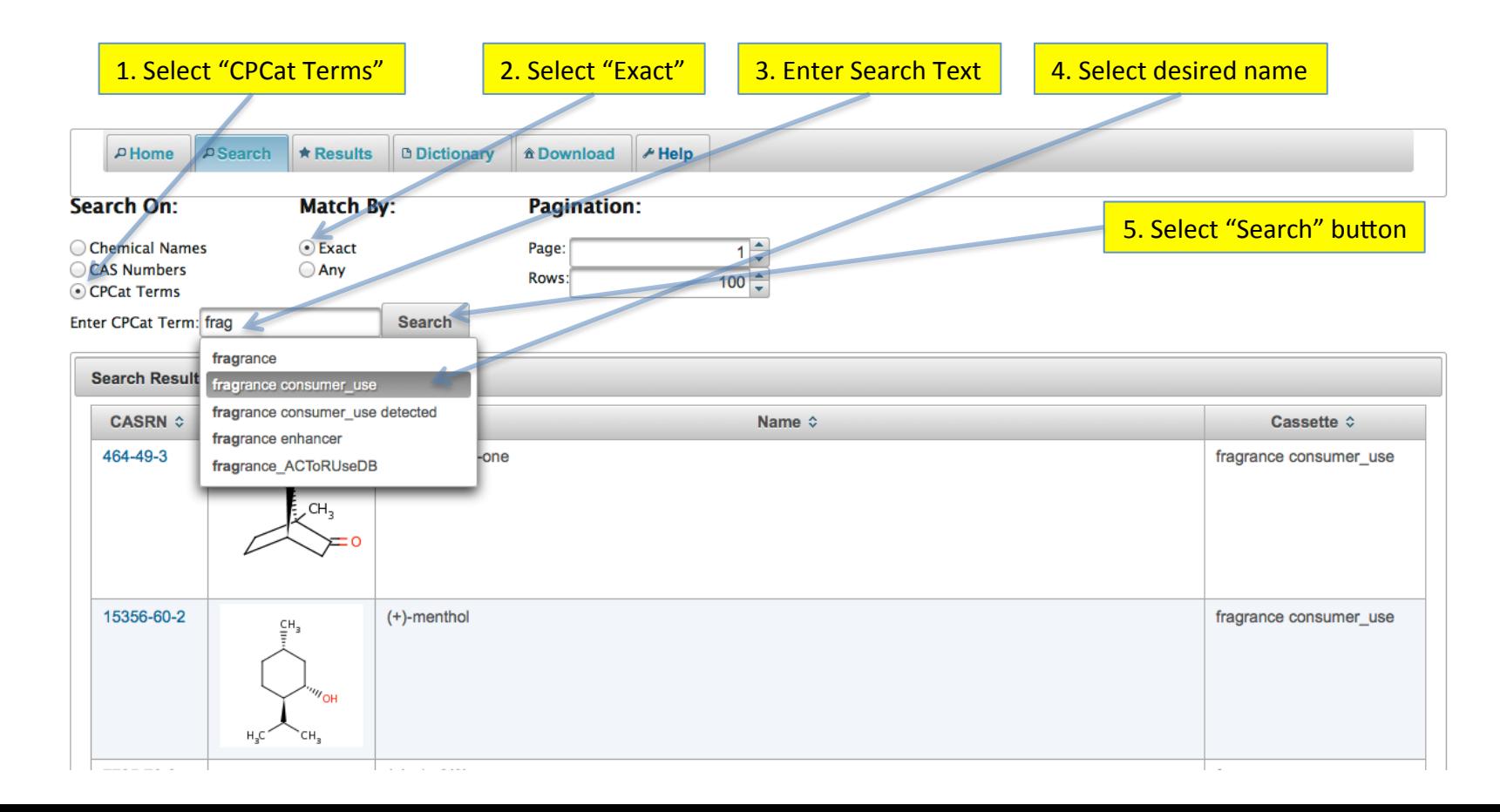

# **How to paginate search results**

Large result sets can be paginated by setting the page size (Rows) and the page number (Page).

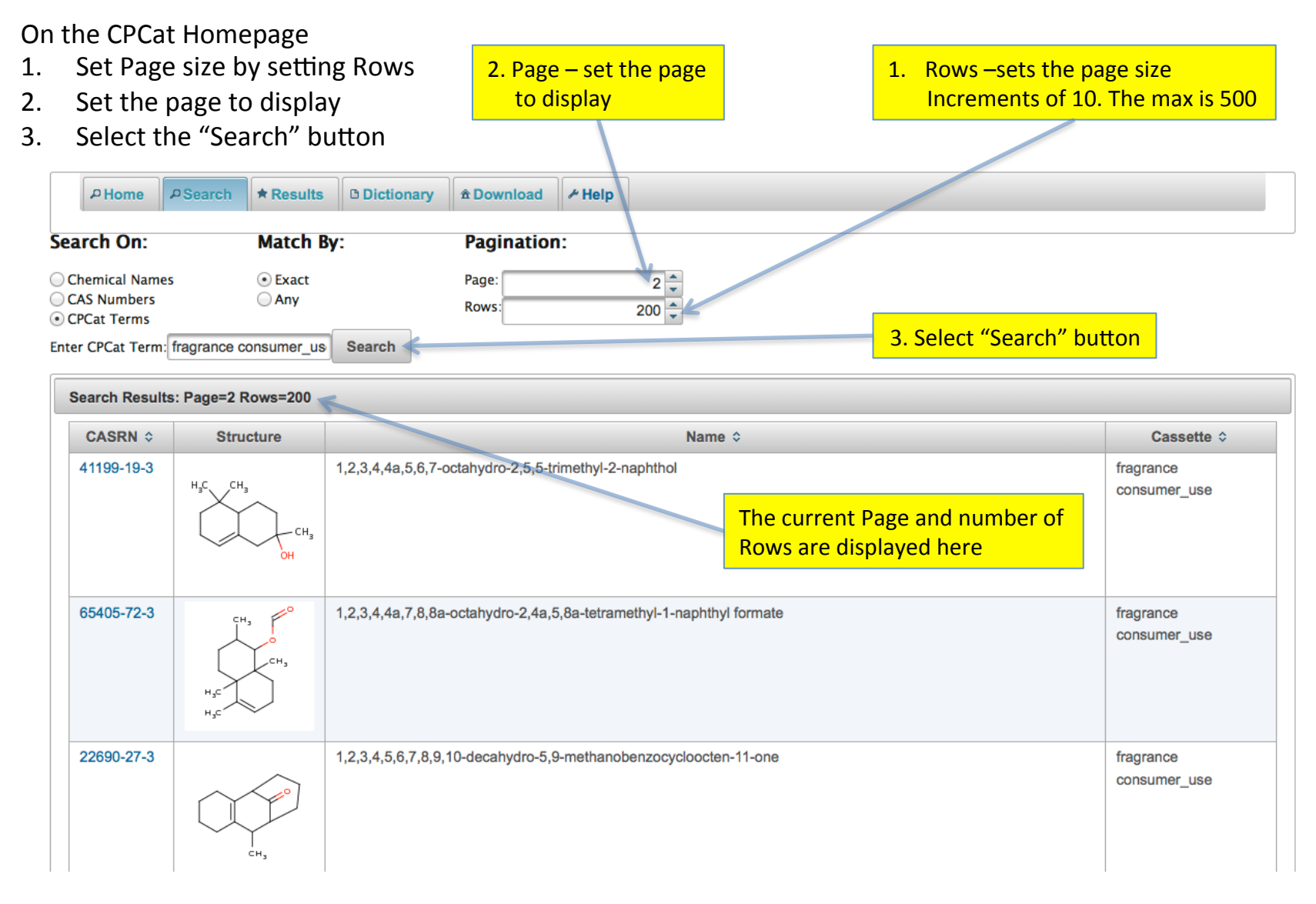

## **How to sort search results**

Tables are sortable by clicking on the column headers

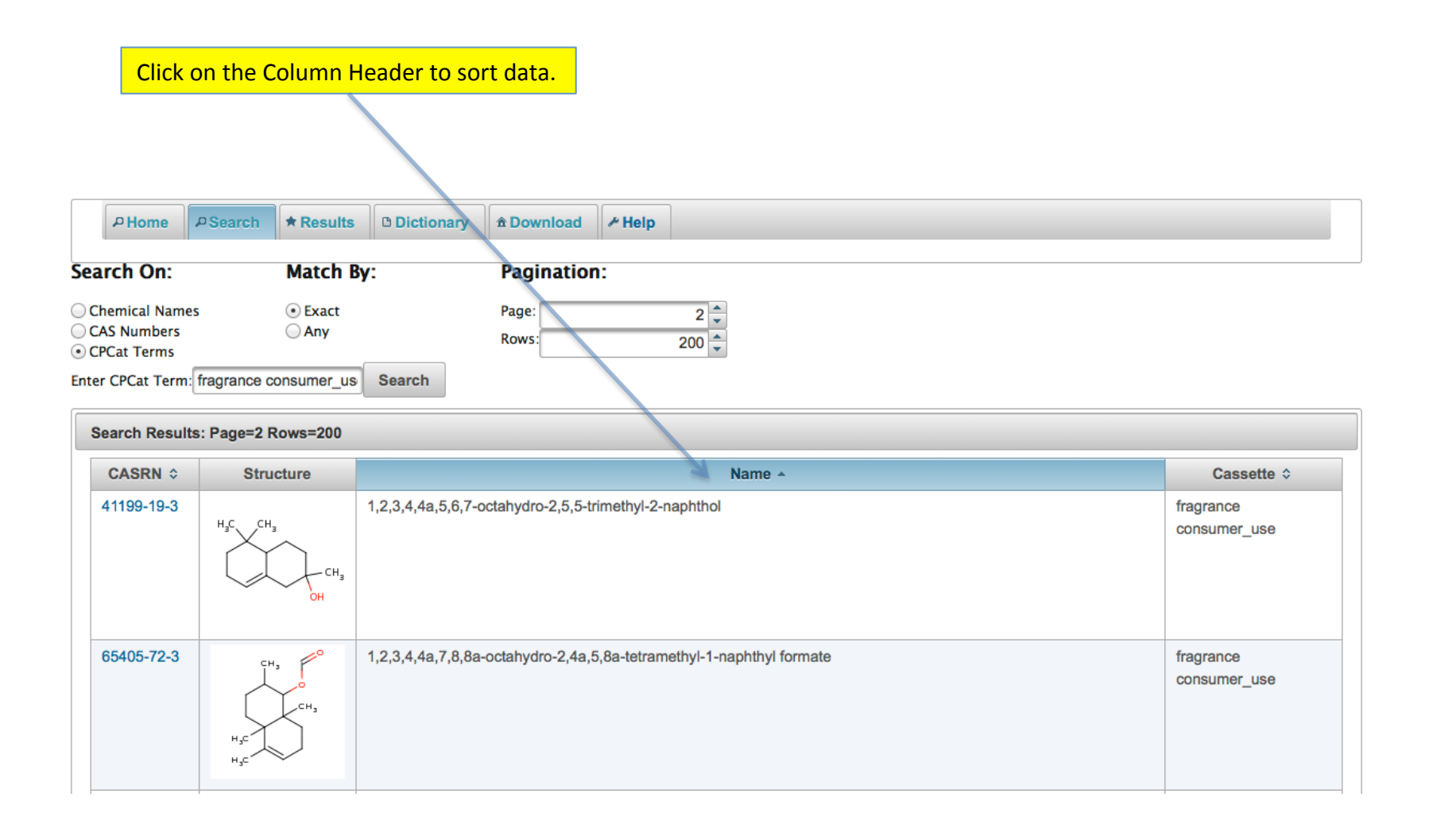

## **How to export Use and Product data to Excel**

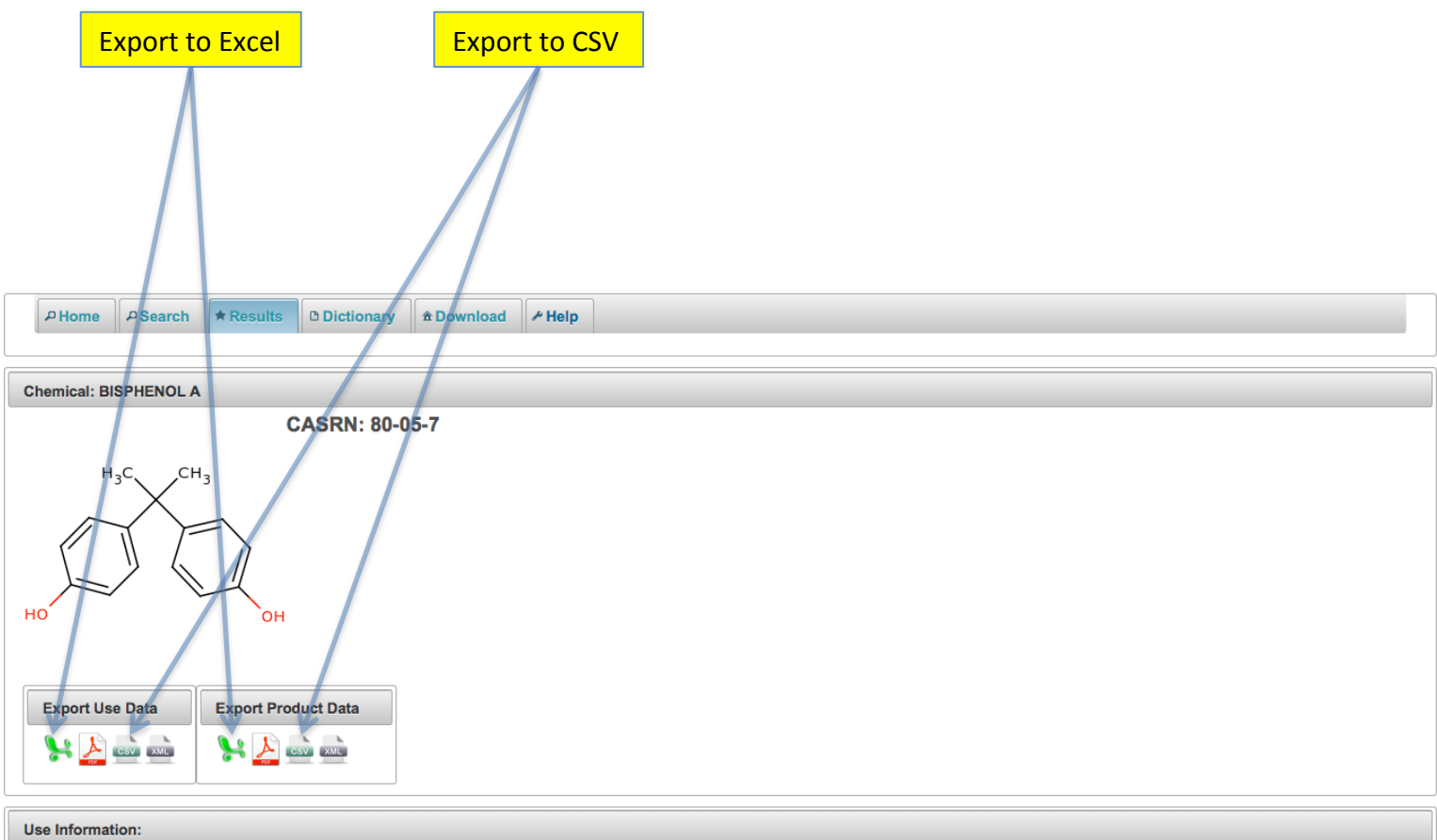

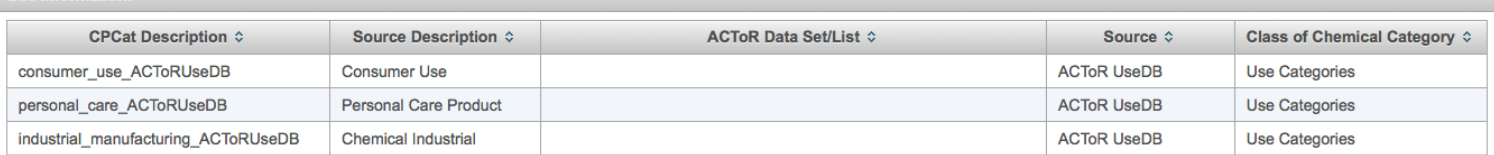

### How to export Use and Product data to PDF

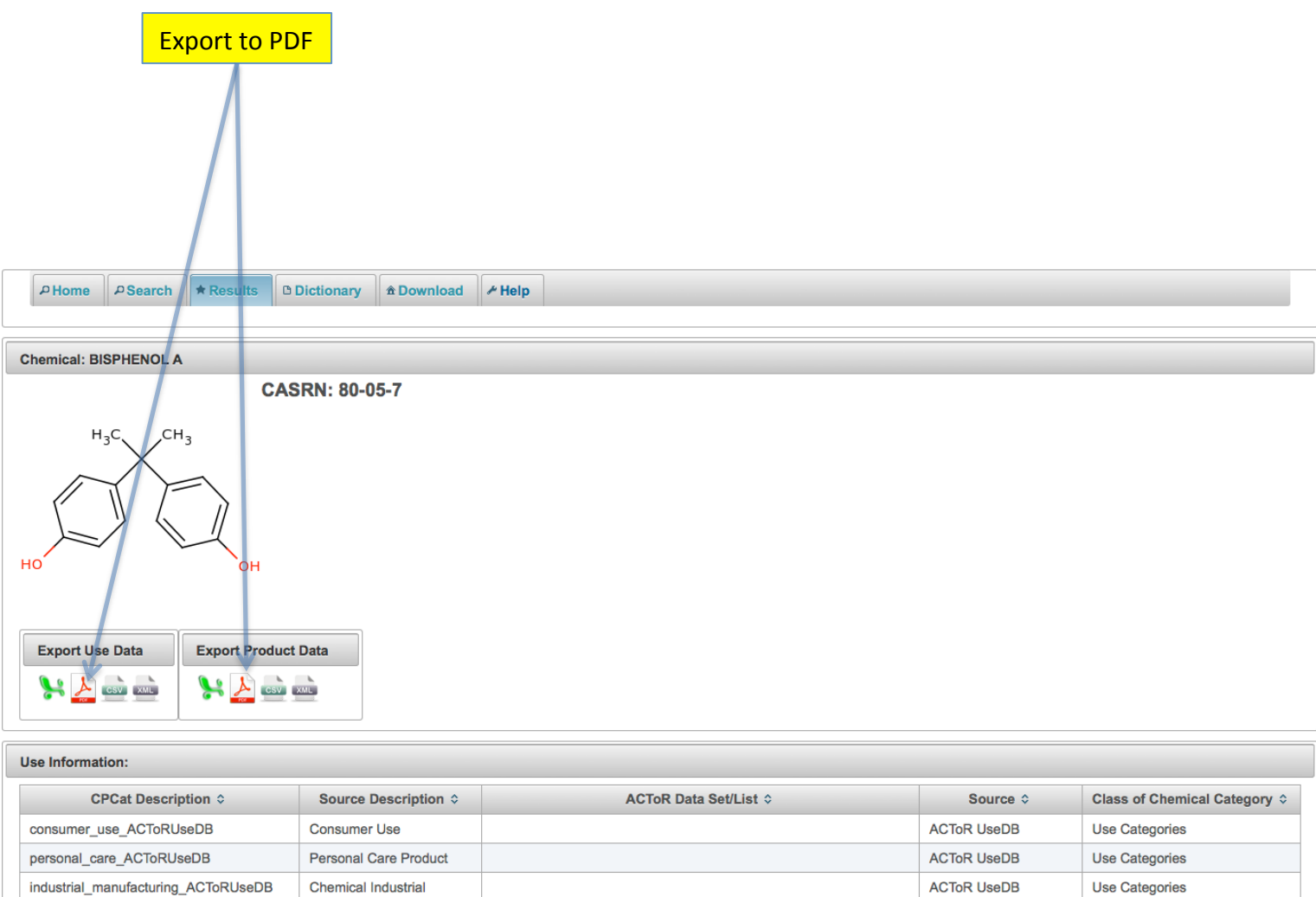

#### How to export Use and Product data to **XML**

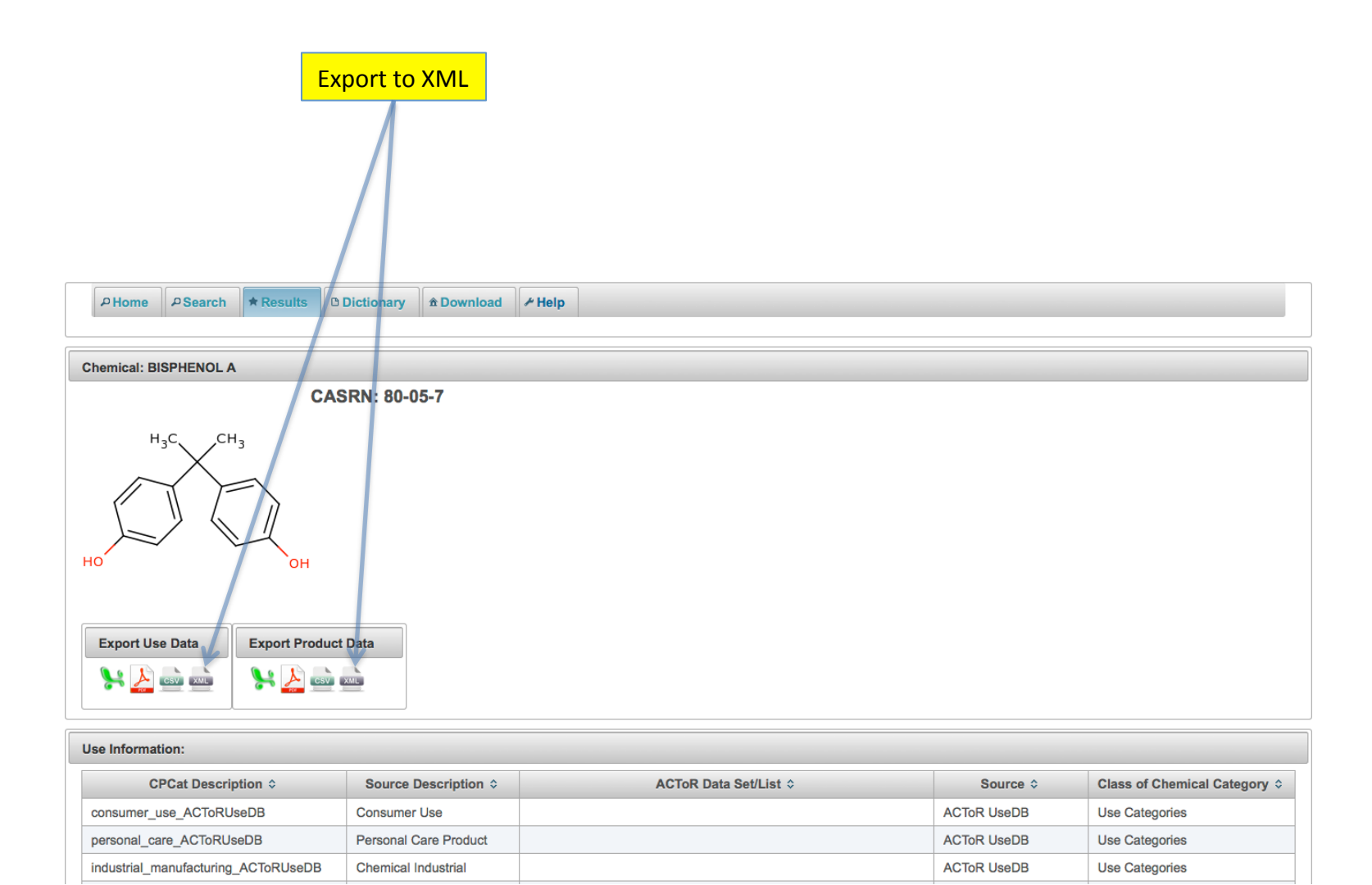

## **How to View Term Definitions**

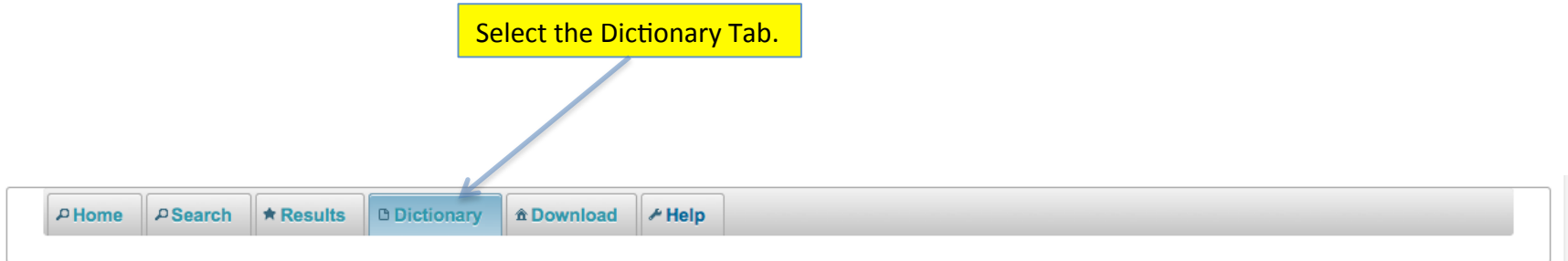

Included below is the full list of CPCat terms with explanations, excluding those terms related to an exclusively drug related application. Please see the Home tab for information on the interpretation of CPCat terms.

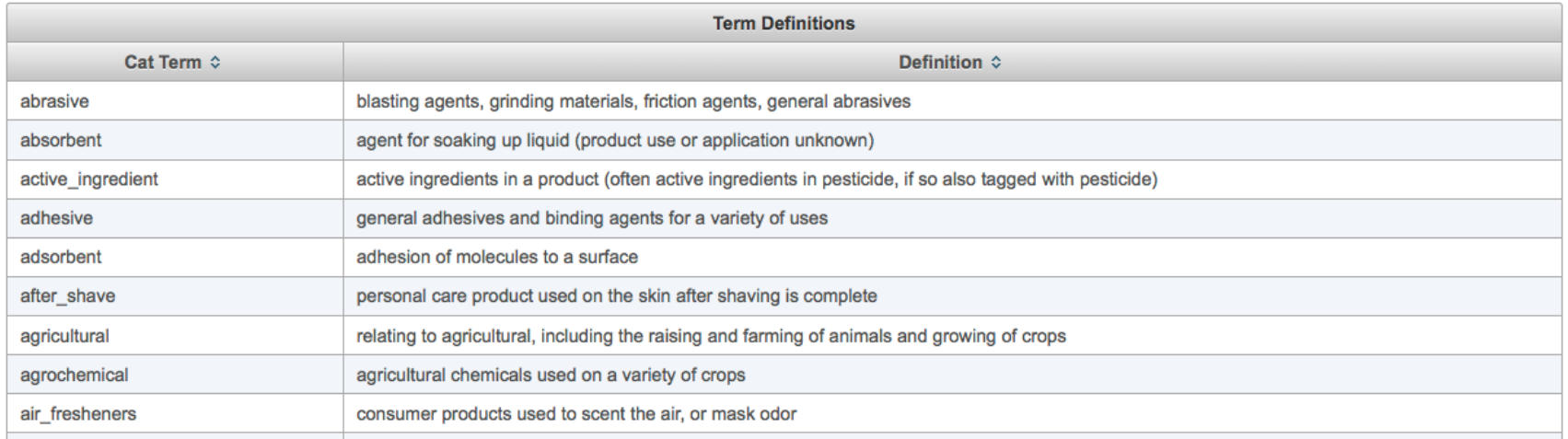

## **How to Download CPCat Data**

Select the Download Tab

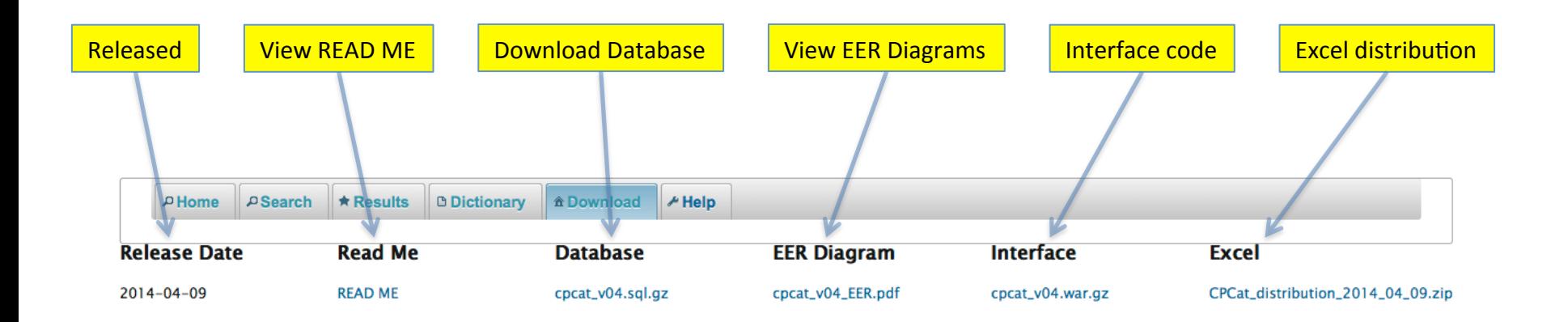